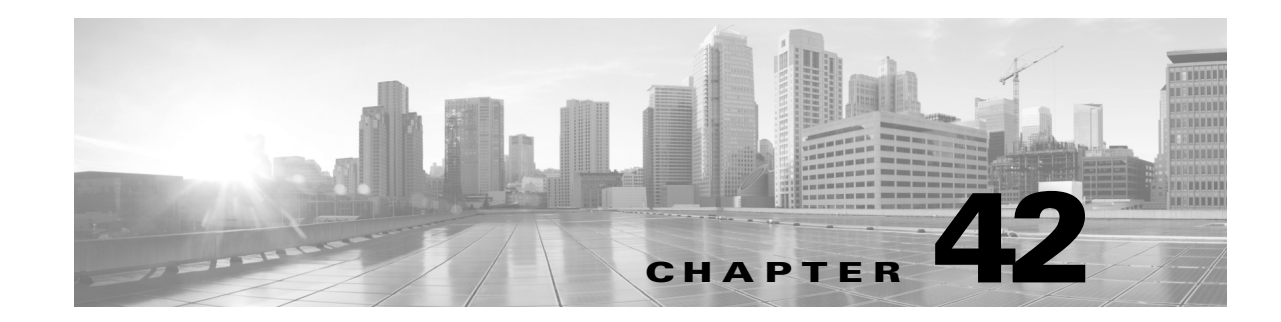

# **Configuring Policy-Based Routing**

This chapter describes the tasks for configuring policy-based routing (PBR) on Catalyst 4500 series switches and includes these major sections:

- **•** [Policy-Based Routing, page 42-1](#page-0-0)
- **•** [Policy-Based Routing Configuration Tasks, page 42-7](#page-6-0)
- **•** [Policy-Based Routing Configuration Examples, page 42-16](#page-15-0)

A switch running the LAN Base license level supports PBR for IPv4 and IPv6.

**Note** For complete syntax and usage information for the switch commands used in this chapter, see the [Cisco IOS Command Reference Guides for the Catalyst 4500 Series Switch](https://www.cisco.com/c/en/us/support/switches/catalyst-4500-series-switches/products-command-reference-list.html).

If a command is not in the *Cisco Catalyst 4500 Series Switch Command Reference* , you can locate it in the [Cisco IOS Master Command List, All Releases](https://www.cisco.com/c/en/us/td/docs/ios-xml/ios/mcl/allreleasemcl/all-book.html).

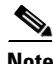

 $\mathbf I$ 

**Note** To identify the hardware platform or software image information associated with a feature, use the Feature Navigator on Cisco.com, or refer to the software release notes for a specific release.

# <span id="page-0-0"></span>**Policy-Based Routing**

PBR gives you a flexible method of routing packets by allowing you to define policies for traffic flows, lessening reliance on routes derived from routing protocols. PBR gives you more control over routing by extending and complementing the existing mechanisms provided by routing protocols. PBR allows you to specify paths for certain traffic, such as priority traffic over a high-cost link.

You can set up PBR as a way to route packets based on configured policies. For example, you can implement routing policies to allow or deny paths based on the identity of a particular end system, or an application protocol. Enable PBR to provide the following advantages:

- **•** Equal access
- **•** Protocol-sensitive routing
- **•** Source-sensitive routing
- **•** Routing based on interactive versus batch traffic
- **•** Routing based on dedicated links

Some applications or traffic can benefit from source-specific routing; for example, you can transfer stock records to a corporate office on a higher-bandwidth, higher-cost link for a short time while sending routine application data, such as e-mail, over a lower-bandwidth, lower-cost link

Policies can be based on IP address, port numbers, or protocols. For a simple policy, use any one of these descriptors; for a complicated policy, all of them.

## **Route Maps**

The following topics are discussed in the section:

- **•** [Understanding Route Maps, page 42-2](#page-1-0)
- **•** [PBR Route-Map Processing Logic, page 42-3](#page-2-0)
- **•** [Load Balancing with Recursive Next Hop, page 42-4](#page-3-0)
- **•** [Packet Matching Criteria, page 42-4](#page-3-1)
- **•** [PBR Route-Map Processing Logic Example, page 42-4](#page-3-2)

#### <span id="page-1-0"></span>**Understanding Route Maps**

All packets received on an interface with PBR enabled (except those sent directly to the switch IP) are handled by enhanced packet filters known as route maps. The route maps dictate the policy that determines where the packets are forwarded.

Route maps contain statements that can be marked as permit or deny. They are interpreted in the following ways:

- **•** If a statement is marked as deny, the packets meeting the match criteria are sent back using the normal forwarding channels and destination-based routing is performed.
- **•** If the statement is marked as permit and a packet matches the access-lists, then the first valid set clause is applied to that packet.

You can implement PBR by applying a route map on an incoming interface. A given interface can have only one route-map configured. A route map is configured at the global configuration parser mode. You can then apply this route map on one or more interfaces (in the interface configuration parser sub-mode).

Each route map statement contains **match** and **set** commands. The **match** command denotes the match criteria to be applied on the packet data. The **set** command denotes the PBR action to be taken on the packet.

The following example shows a single route map called rm-test and six route map statements:

```
 route-map rm-test permit 21
  match ip address 101
 set ip next-hop 21.1.1.1
 !
 route-map rm-test permit 22
 match ip address 102
 set ip next-hop 22.2.2.1
 !
 route-map rm-test permit 23
 match ip address 101 2102
 set interface vlan23
 route-map rm-test deny 24
  match ip address 104
  set ip next-hop 24.4.4.1
```
!

```
112
     route-map rm-test deny 25
     match ip address 105
     set ip next-hop 25.5.5.1
     !
     route-map rm-test permit 26
     match ip address 2104
     set ip next-hop 26.6.6.1
```
The numbers 21, 22, ... 26 are the sequence numbers of the route-map statements.

#### <span id="page-2-0"></span>**PBR Route-Map Processing Logic**

When a packet is received on an interface configured with a route map, the forwarding logic processes each route map statement according to the sequence number.

If the route map statement encountered is a **route-map... permit** statement:

- **•** The packet is matched against the criteria in the **match** command. This command may refer to an ACL that may itself have one or more permit and/or deny expressions. The packet is matched against the expressions in the ACL, and a permit/deny decision is reached.
- **•** If the decision reached is permit, then the PBR logic executes the action specified by the **set** command on the packet.
- **•** If the decision reached is deny, then the PBR action (specified in the **set** command) is not applied. Instead the processing logic moves forward to look at the next route-map statement in the sequence (the statement with the next higher sequence number). If no next statement exists, PBR processing terminates, and the packet is routed using the default IP routing table.

If the route map statement encountered is a **route-map... deny** statement:

- **•** The packet is matched against the criteria given in the **match** command. This command may refer to an ACL that may itself have one or more permit and/or deny expressions. The packet is matched against the expressions in the ACL, and a permit/deny decision is reached.
- **•** If the criteria decision is permit, then the PBR processing terminates, and the packet is routed using the default IP routing table.
- **•** If the criteria decision is deny, then the PBR processing logic moves forward to look at the next route-map statement in the sequence (the statement with the next higher sequence number). If no next statement exists, PBR processing terminates, and the packet is routed using the default IP routing table.

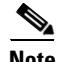

**Note** The **set** command has no effect inside a **route-map... deny** statement.

A route map statement can have multiple **set** commands that are applied in the following priority:

```
set ip next-hop verify-availability
```
- **set ip next-hop**
- **set ip next-hop recursive**
- **set interface**
- **set default ip next-hop**
- **set default interface**

If both the **set ip next-hop** and **set ip next-hop recursive** commands are present in the same route-map statement, the **next-hop set** command is applied.

If the **set ip next-hop** command is not available then the **set ip next-hop recursive** command is applied.

If the **set ip recursive-next-hop** and the **set** interface command are not present, then the packet is routed using the default routing table; it is not dropped. If the packet is required to be dropped, use the **set next-hop recursive** command followed by a **set interface null0 configuration** command.

#### <span id="page-3-0"></span>**Load Balancing with Recursive Next Hop**

If multiple equal-cost routes to the subnet have been configured by the **set ip next-hop recursive** command, load balancing will occur only if all the adjacencies to the routes are resolved. If any of the adjacencies have not been resolved, then load balancing will not happen and only one of the routes whose adjacency is resolved will be used. If none of the adjacencies are resolved, then packets will be processed in software, resulting in at least one of the adjacencies to be resolved and programmed in hardware. PBR relies on routing protocols or other means to resolve all adjacencies and make load balancing happen.

#### <span id="page-3-1"></span>**Packet Matching Criteria**

Access Control Lists (ACLs) define the allowed match criteria for packets. Each ACL is applied to incoming packets in a certain order, stopping only when the packet characteristics match the ACL being applied. Unlike policy maps, route maps do not support the "match any" match semantics.

IPv6 packets are matched via a **match ipv6 address** statement in the associated PBR route-map. IPv6 PBR requires IPv6 ACL, although the statement may specify either an IPv6 ACL or an IPv6 Prefixlist,

Packets are matched using the following criteria:

- **•** Input interface
- **•** Source IPv4/IPv6 Address (Prefixlist/Standard/Extended ACL)
- **•** Destination IPv4/IPv6 Address (Standard/Extended ACL)
- **•** Protocol (Extended ACL)
- **•** Source Port and Destination Port (Extended ACL)
- **•** DSCP (Extended ACL)
- **•** Flow-label (Extended ACL)
- **•** Fragment (Extended ACL)

#### <span id="page-3-2"></span>**PBR Route-Map Processing Logic Example**

Consider a route map called rm-test defined as follows:

```
 access-list 101 permit tcp host 61.1.1.1 host 133.3.3.1 eq 101
 access-list 102 deny tcp host 61.1.1.1 host 133.3.3.1 eq 102
 access-list 2102 permit tcp host 61.1.1.1 host 133.3.3.1 eq 102
 access-list 104 deny tcp host 61.1.1.1 host 133.3.3.1 eq 104
 access-list 2104 permit tcp host 61.1.1.1 host 133.3.3.1 eq 104
 access-list 105 permit tcp host 61.1.1.1 host 133.3.3.1 eq 105
 route-map rm-test permit 21
 match ip address 101
 set ip next-hop 21.1.1.1
 !
 route-map rm-test permit 22
 match ip address 102
 set ip next-hop 22.2.2.1
```

```
112
     route-map rm-test permit 23
     match ip address 101 2102
     set interface vlan23
     !
     route-map rm-test deny 24
     match ip address 104
     set ip next-hop 24.4.4.1
   !
     route-map rm-test deny 25
     match ip address 105
     set ip next-hop 25.5.5.1
11.12
     route-map rm-test permit 26
     match ip address 2104
     set ip next-hop 26.6.6.1
```
- **•** TCP packet from 61.1.1.1 to 133.3.3.1 with destination port 101
	- **–** Matches ACL 101 in sequence #21.
	- **–** PBR is switched through next-hop 21.1.1.1.

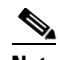

**Note** ACL 101 is also matched in sequence #23, but the processing doesn't reach that point

- **•** TCP packet from 61.1.1.1 to 133.3.3.1 with destination port 102
	- **–** In sequence #21, the ACL 101 action denies this packet (because all ACLs have an implicit deny). Processing advances to sequence #22.
	- **–** In sequence #22, ACL 102 matches TCP port 102, but the ACL action is deny. Processing advances to sequence #23.
	- **–** In sequence #23, ACL 2102 matches TCP port 102, and the ACL action is permit.
	- **–** Packet is switched to output interface VLAN 23.
- **•** TCP packet from 61.1.1.1 to 133.3.3.1 with destination port 105
	- **–** Processing moves from sequence #21 to #24, because all ACLs in these sequence numbers have a deny action for port 105.
	- **–** In sequence #25, ACL 105 has a permit action for TCP port 105.
	- **–** The route-map deny command takes effect, and the packet is routed using the default IP routing table.

The Catalyst 4500 series switch supports matching route map actions with a packet by installing entries in the TCAM that match the set of packets described by the ACLs in the match criteria of the route map. These TCAM entries point at adjacencies that either perform the necessary output actions or forward the packet to software if either hardware does not support the action or its resources are exhausted.

If the route map specifies a **set interface …** action, packets that match the **match** statement are routed in the software. Some packets may be dropped. Similarly, if the route-map specifies a **set default interface…** action and there is no matching IP route for the packet, the packet is routed in the software.

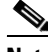

**Note** The scale of hardware-based PBR is determined by the TCAM size and the time required for the CPU to flatten the ACL before programming into the hardware. The time take to flatten the ACL increases when a PBR policy requires a considerable number of route-maps. For example, a PBR policy of 1,200 route-maps (each containing ACLs with permit ACEs only) may require 6-7 minutes of flatten time before programming into hardware. This process may repeat if an adjacency change requires PBR reprogramming.

## **Policy-Based Routing with Object Tracking**

Beginning in Cisco IOS XE Release 3.8.0E and Cisco IOS Release 15.2(4)E, you can configure Policy-Based Routing (PBR) to use object tracking, to verify the most viable next-hop IP address to which to forward packets, using an Internet Control Message Protocol (ICMP) ping as the verification method. PBR used with object tracking is most suitable for devices that have multiple Ethernet connections as the next hop. Normally, Ethernet interfaces connect to digital subscriber line (DSL) modems or cable modems, and do not detect a failure upstream in the ISP broadband network. The Ethernet interface remains up, and any form of static routing points to that interface. Using PBR with object tracking allows you to back-up two Ethernet interfaces, determine the interface that is available by sending ICMP pings to verify if the IP address can be reached, and then route traffic to that interface.

To verify the next-hop IP address for the device, PBR informs the object tracking process that it is interested in tracking a certain object. The tracking process, in turn, informs PBR when the state of the object changes.

#### **Restrictions for Policy-Based Routing with Object Tracking**

The **set next-hop verify-availability** command is not supported with the following:

- **•** VRF instances
- **•** Virtual switching system (VSS)
- **•** IPv6 traffic

## **IPv4 and IPv6 Policy-Based Routing for VRF Instances**

Virtual routing and forwarding (VRF) allows multiple routing instances in Cisco software. Beginning in Cisco IOS Release XE 3.7 0E and IOS 15.2(3)E, the Policy-Based Routing (PBR) feature is VRF-aware and works on multiple routing instances, beyond the default or global routing table.

Incoming packets are filtered through the match criteria that are defined in the route map. After a successful match occurs, the **set** command configuration determines the VRF through which outbound packets are policy routed.

### **Inherit-VRF, Inter-VRF, Global-to-VRF, and VRF-to-Global Routing**

The Policy-Based Routing feature supports inherit-VRF, inter-VRF, and VRF-to-global routing.

With inherit-VRF, packets arriving at a virtual routing and forwarding (VRF) interface are routed, by looking-up the same VRF's routing table.

With inter-VRF routing, packets arriving at a VRF interface are routed, by looking-up a different VRF's routing table, as specified by the **set** command.

With VRF-to-global routing, packets arriving at a VRF interface are routed via the global routing table.

With global-to-VRF routing, packets arriving at the global interface (an interface that is not part of a VRF) are routed via a VRF routing table.

Ι

**Restrictions for VRF-Aware Policy-Based Routing**

- **•** VRF is not supported at the LAN Base license level.
- **•** The same route-map cannot be used to configure PBR:
	- **–** on interfaces that belong to different VRFs
	- **–** on one VRF interface and another global interface (an interface that is not part of a VRF).
- **•** The **set vrf** and **set ip global next-hop** commands can be configured with the **set default interface**, **set interface**, s**et ip default next-hop**, and **set ip next-hop commands**. But the **set vrf** and **set ip global next-hop** commands take precedence over the **set default interface**, **set interface**, **set ip default next-hop**, and **set ip next-hop** commands. No error message is displayed if you attempt to configure the **set vrf** command with any of these three set commands.
- **•** The **set global** and **set vrf** commands cannot be simultaneously applied to a route map.
- **•** When you use the **set vrf** command you specify the VRF table to be looked-up; this overrides the default or global routing table. If a route is not specified in the VRF routing table, then packets are dropped (even if a route exists in the global routing table).
- **•** The **set next-hop verify-availability** and the **set ip next hop recursive** commands are not supported within VRF instances.

# <span id="page-6-0"></span>**Policy-Based Routing Configuration Tasks**

To configure PBR, perform the tasks described in the following sections. The task in the first section is required; the tasks in the remaining sections are optional. For configuration examples, see the ["Policy-Based Routing Configuration Examples" section on page 42-16.](#page-15-0)

- [Enabling IPv4 PBR, page 42-7](#page-6-1) (Required)
- **•** [Enabling IPv6 PBR, page 42-10](#page-9-0) (Required)
- **•** [Enabling Local IPv4 and Local IPv6 PBR, page 42-12](#page-11-0) (Optional)
- **•** [Verifying Next-Hop IP using Object Tracking , page 42-14](#page-13-0) (Optional)
- **•** [Unsupported Commands, page 42-15](#page-14-0) (Optional)
- **•** [Configuring IPv4 and IPv6 PBR for VRF Instances, page 42-12](#page-11-1) (Optional)
- **•** [Unsupported Commands, page 42-15](#page-14-0)

# <span id="page-6-1"></span>**Enabling IPv4 PBR**

 $\mathbf I$ 

To enable PBR, you must create a route map that specifies the match criteria and the resulting action if all of the match clauses are met. Then you must apply that route-map on a particular interface. All packets arriving on the specified interface matching the match clauses are subject to PBR.

 $\mathsf I$ 

To enable IPv4 PBR on an interface, perform this task:

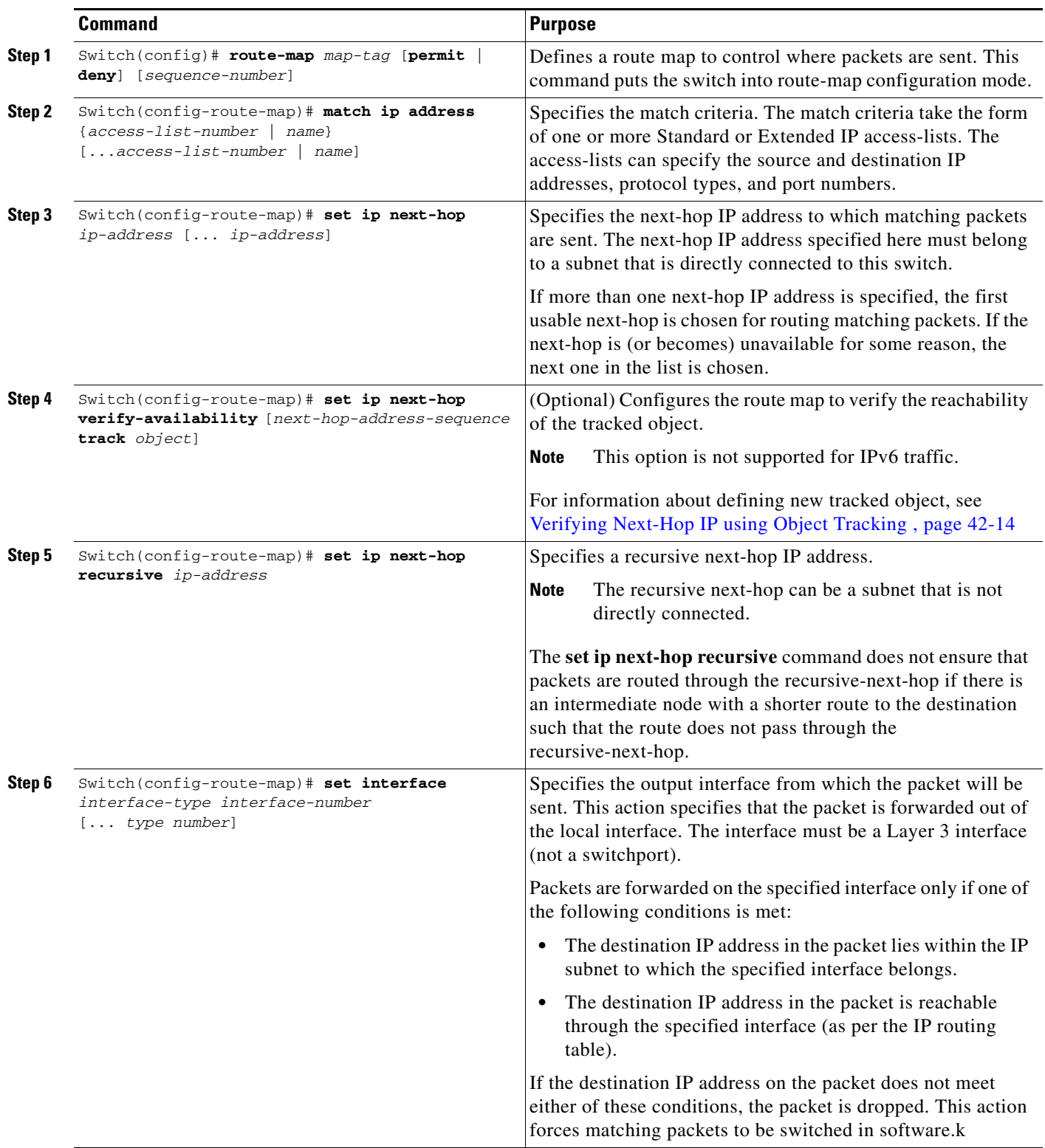

П

**The Second** 

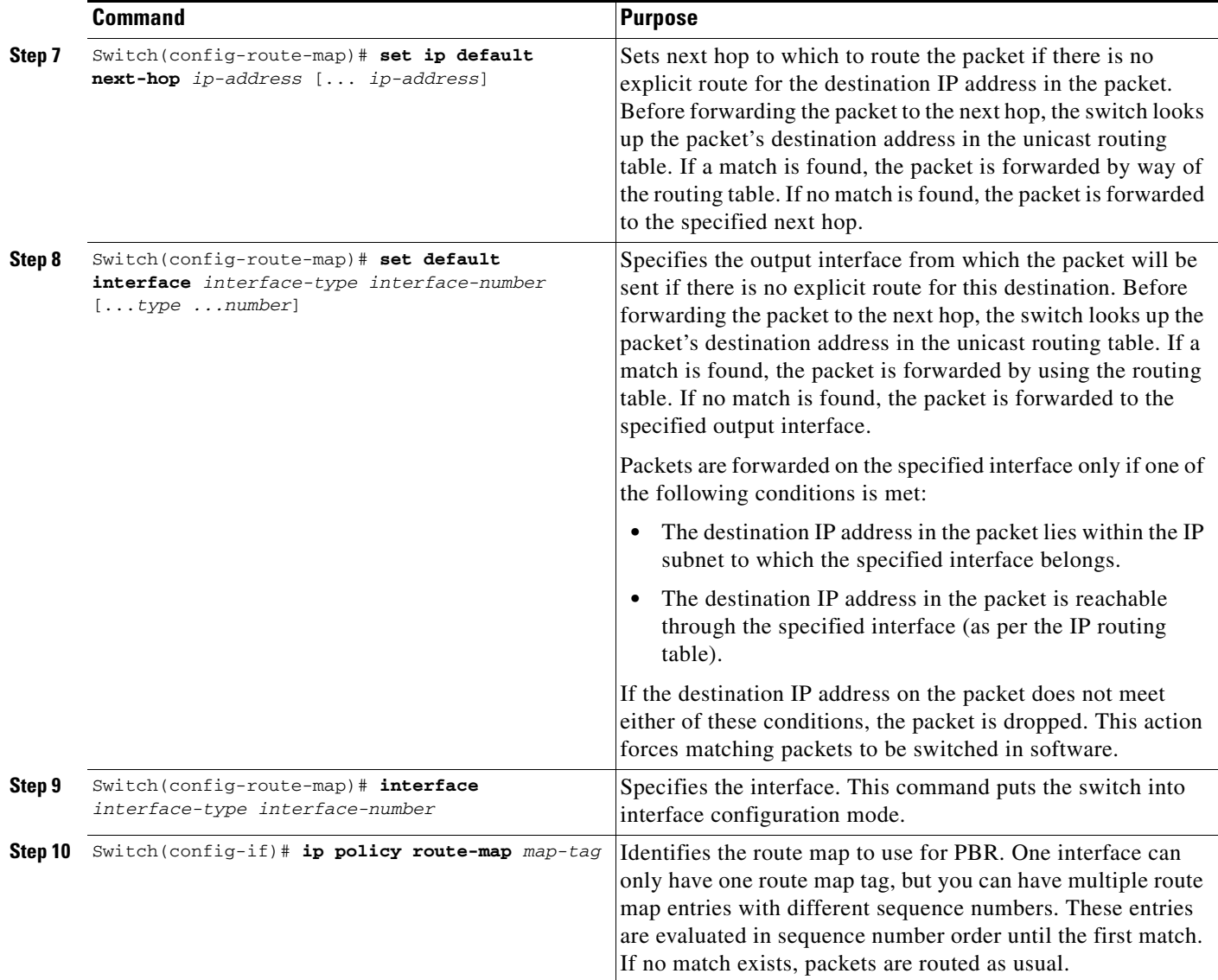

Use the **set** commands with each other. These commands are evaluated in the order shown in Step 3 in the previous task table. A usable next hop implies an interface. Once the local switch finds a next hop and a usable interface, it routes the packet.

Refer to the section [Policy-Based Routing Configuration Examples, page 42-16](#page-15-0) for examples of IPv4 PBR.

Use the **show route-map map-tag** command to display the existing route map.

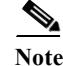

 $\Gamma$ 

**Note** Packet and byte counters in the output of the **show route-map map-tag** command are not updated.

 $\mathbf I$ 

# <span id="page-9-0"></span>**Enabling IPv6 PBR**

**Note** With IOS XE 3.6.0E and IOS 15.2(2)E, IPv6 PBR is not supported on Supervisor Engine 8-E.

To enable PBR, you must create a route map that specifies the match criteria and the resulting action if all of the match clauses are met. Then you must apply that route-map on a particular interface. All packets arriving on the specified interface matching the match clauses are subject to PBR.

To enable IPv6 PBR on an interface, perform this task:

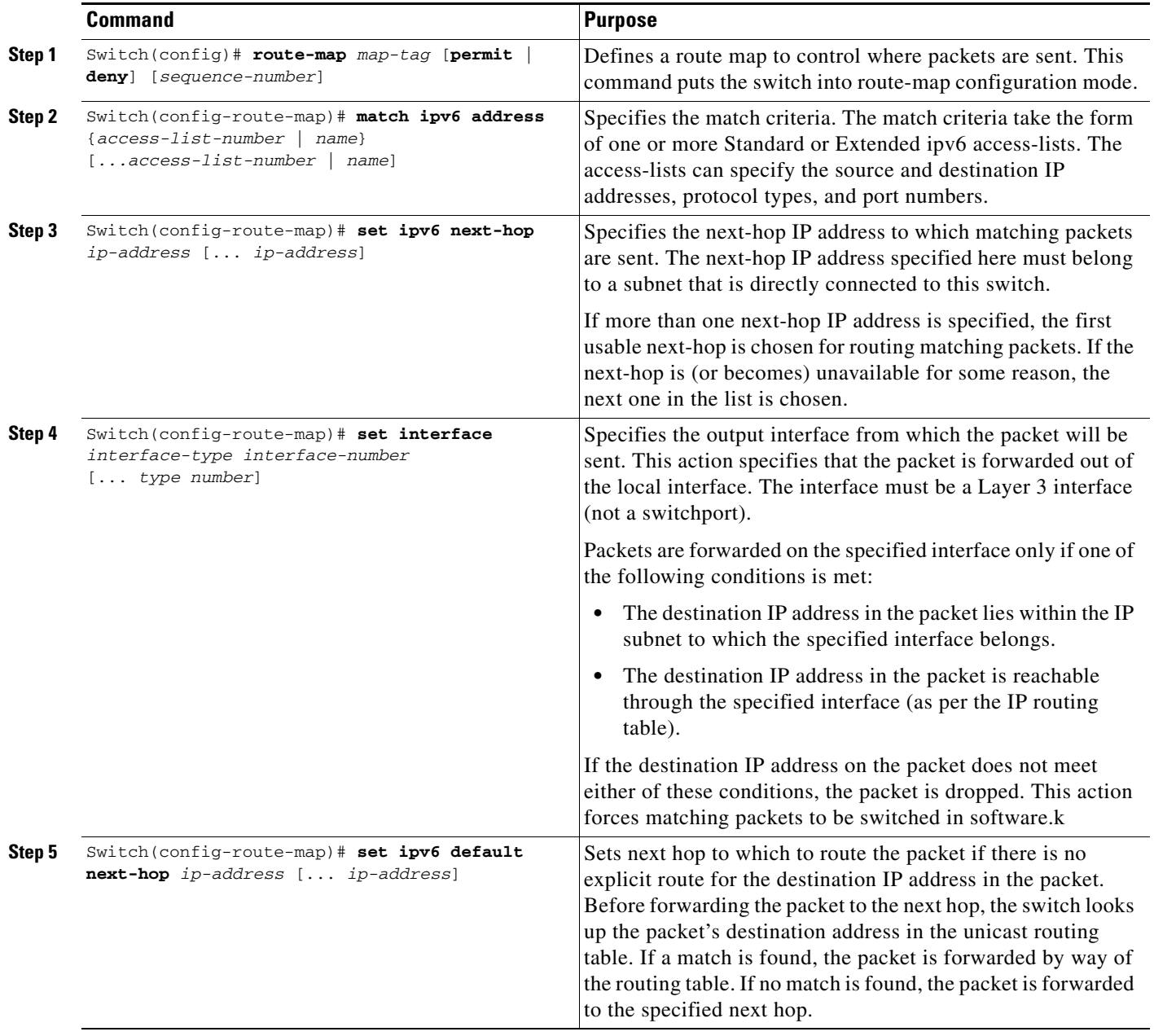

 $\overline{\mathscr{C}}$ 

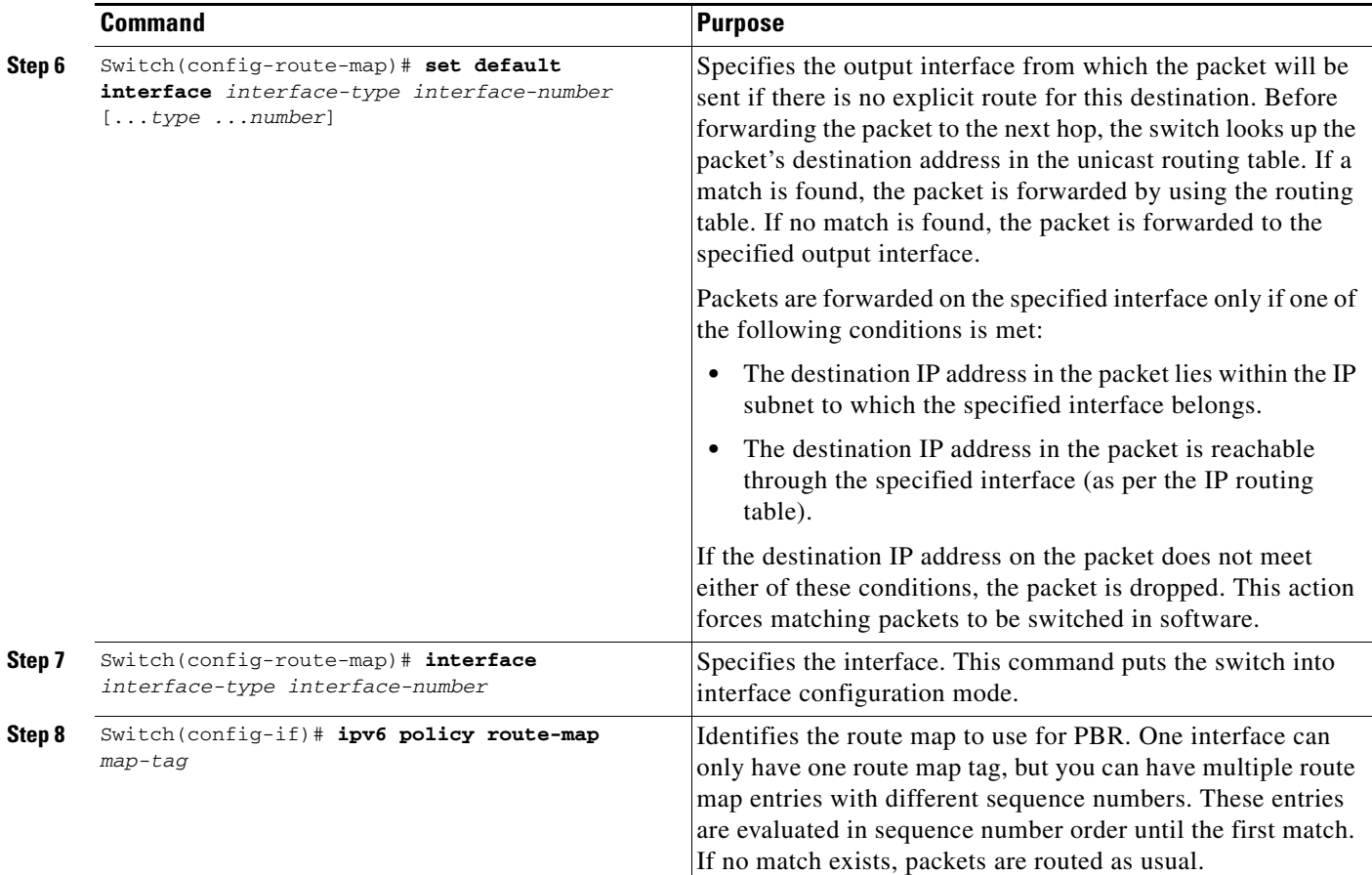

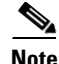

Note The **recursive** option is supported for IPv4, but not for IPv6. An interface can have either an ipv4 route map or an ipv6 route map. An interface can be bound to only one route map.

Use the **set** commands with each other. These commands are evaluated in the order shown in Step 3 in the previous task table. A usable next hop implies an interface. Once the local switch finds a next hop and a usable interface, it routes the packet.

Refer to the following document for IPv6 PBR configuration examples.

[http://www.cisco.com/c/en/us/support/docs/ip/ip-version-6-ipv6/112218-policy-based-routing-ipv6-co](http://www.cisco.com/c/en/us/support/docs/ip/ip-version-6-ipv6/112218-policy-based-routing-ipv6-configex.html) nfigex.html

 $\Gamma$ 

**Note** Packet and byte counters in the output of the **show route-map map-tag** command are updated only for software switched packets. Counters for hardware switched packets are not updated.

 $\mathbf I$ 

# <span id="page-11-0"></span>**Enabling Local IPv4 and Local IPv6 PBR**

Packets that are generated by the switch are not normally policy-routed. To enable local PBR for such packets, indicate which route map the switch should use by entering this command:

### **IPv4**

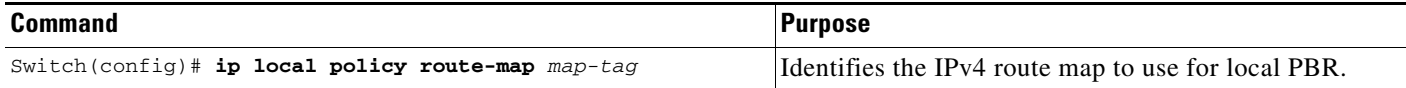

## **IPv6**

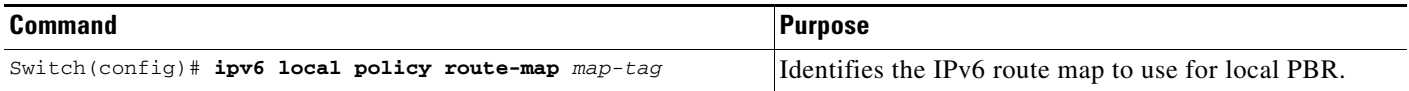

All packets originating on the switch are then subject to local PBR.

Use the **show ip local policy** command to display the route map used for local PBR, if one exists.

## <span id="page-11-1"></span>**Configuring IPv4 and IPv6 PBR for VRF Instances**

To enable PBR for multiple routing instances, configure your device in the following way:

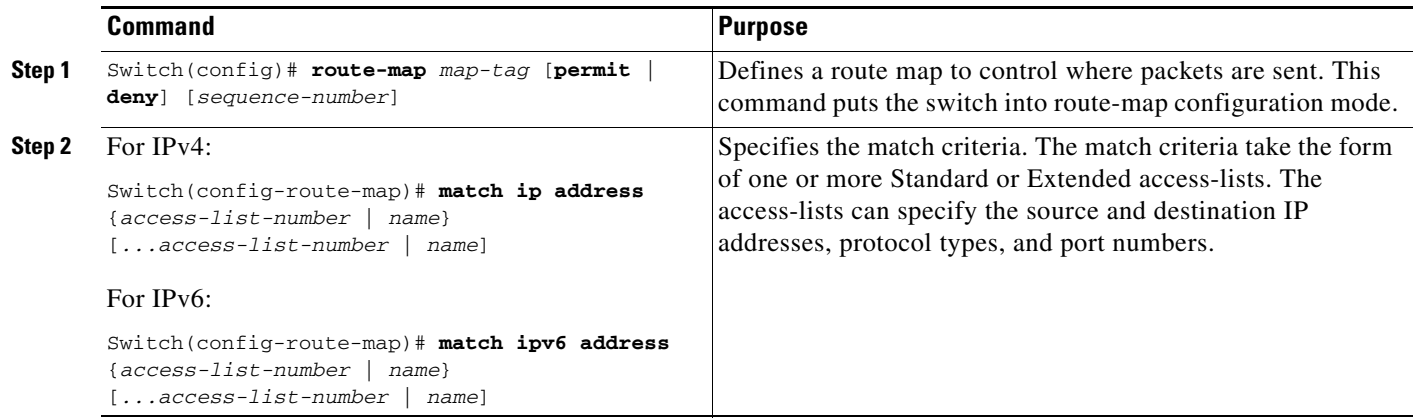

 $\Gamma$ 

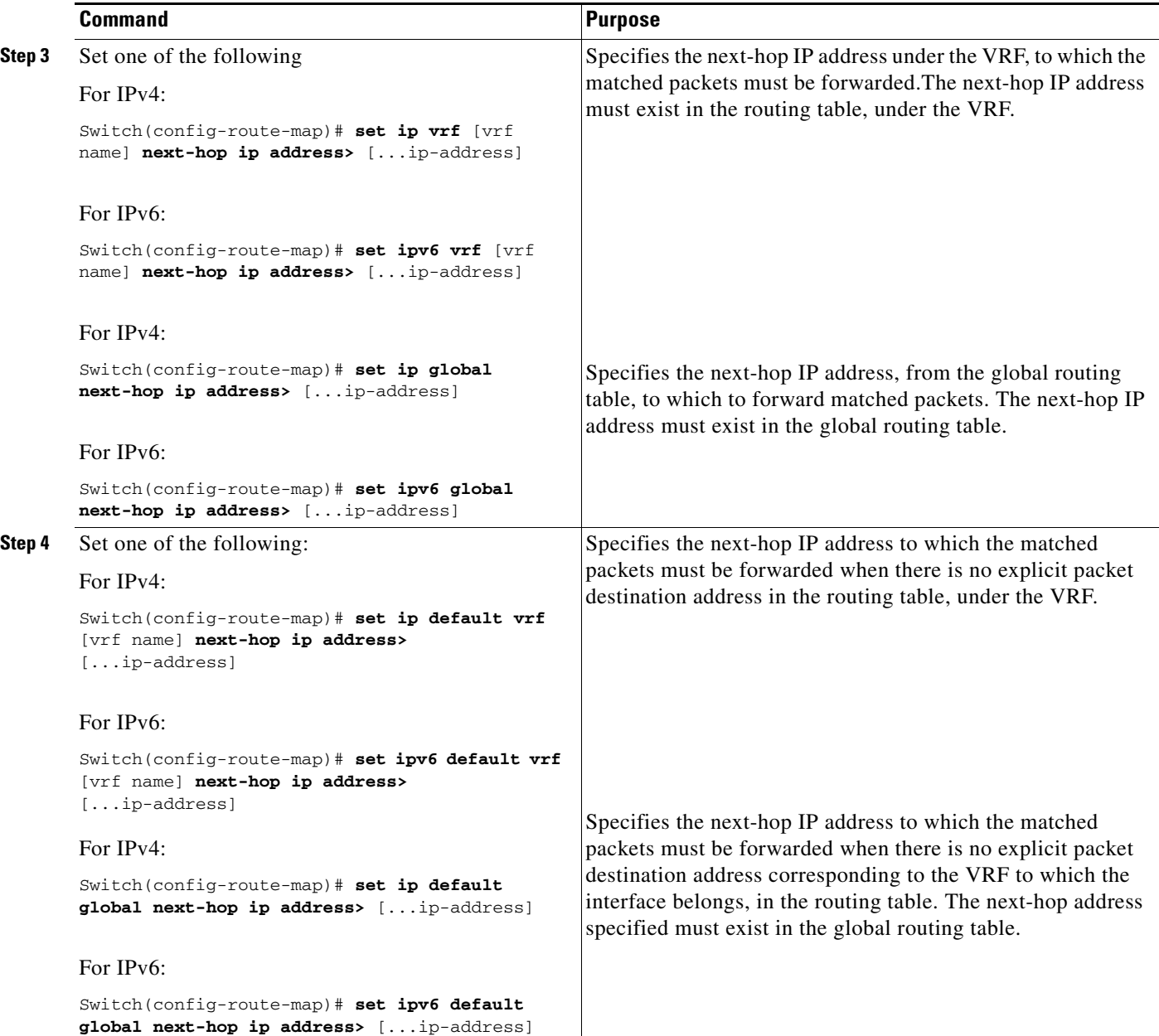

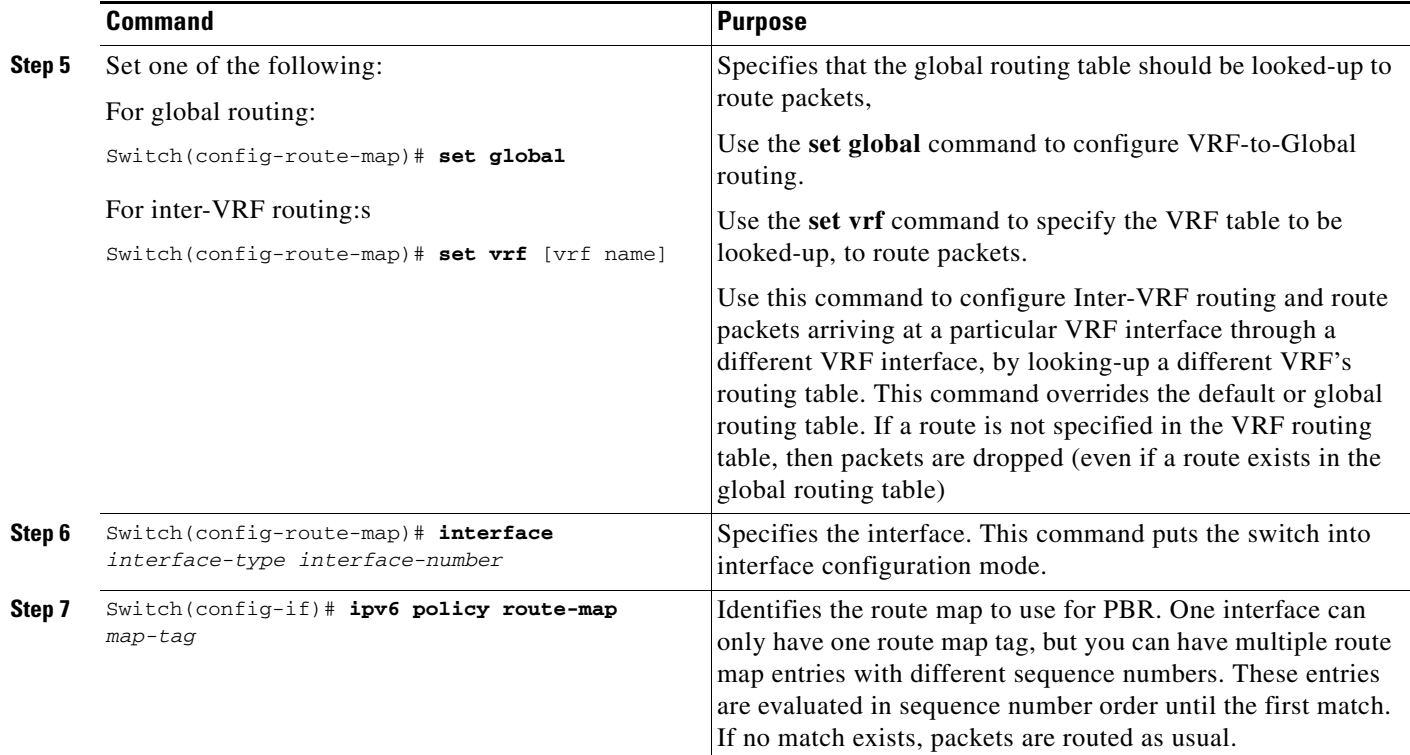

## **Verifying the PBR Configuration for VRF Instances**

To verify the PBR configuration for VRF instances, enter the following steps in any order:

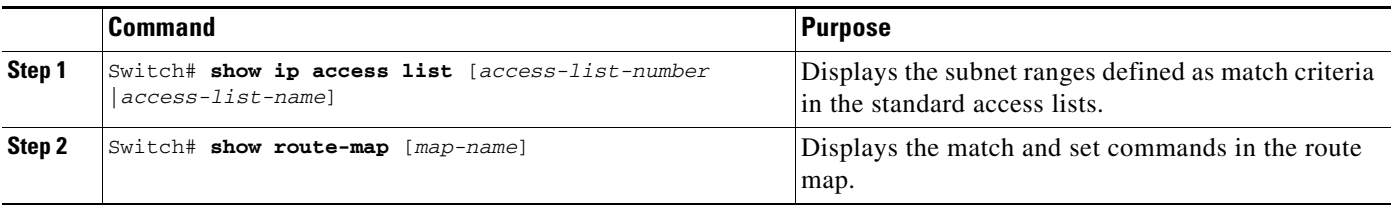

The following example shows you how to configure PBR for VRF instances:

```
Switch# enable
Switch# configure terminal
Switch(config)# route-map map1 permit 10
Switch(config-route-map)# set ipv6 vrf myvrf next-hop 2001.DB8:4:1::1/64
Switch(config-route-map)# end
Switch# show route-map map1
```
# <span id="page-13-0"></span>**Verifying Next-Hop IP using Object Tracking**

To verify the next-hop IP address using PBR with Object Tracking, perform the following steps:

$$
\underline{\textcolor{blue}{\blacktriangledown}}
$$

**Note** The **set ip next-hop verify-availability** command is not supported on VRF instances, on a virtual switching system (VSS), and with IPv6 traffic.

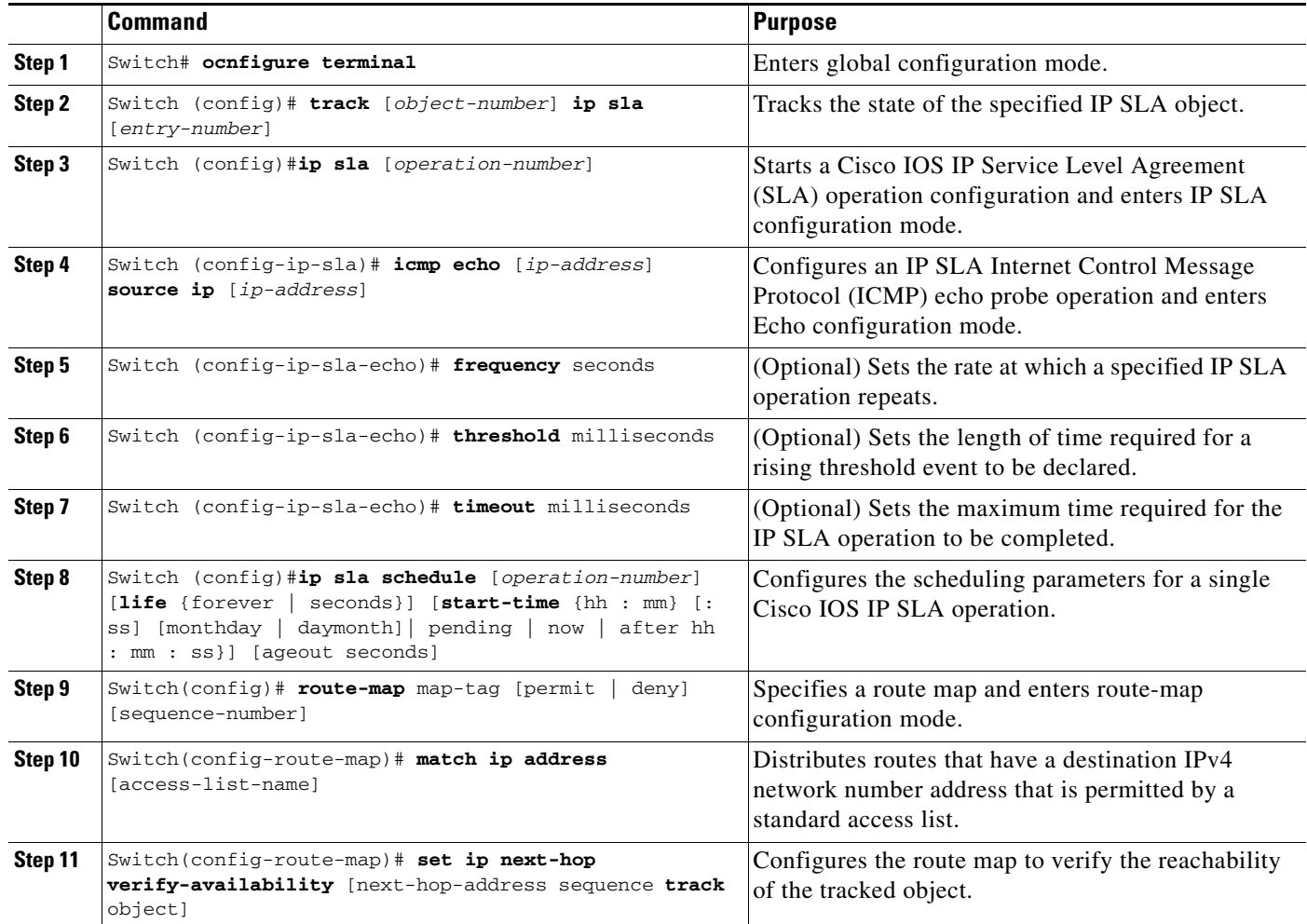

The following example shows you how to verify the next-hop IP address in a route map:

```
Switch# enable
Switch# configure terminal
Switch(config)# track 100 ip sla 100
Switch(config)# ip sla 100
switch(config-ip-sla)# icmp-echo 172.19.255.253 source-ip 172.19.255.47
switch(config-ip-sla-echo)# timeout 1500
switch(config-ip-sla-echo)# threshold 1000
switch(config-ip-sla-echo)# frequency 2
switch(config)# ip sla schedule 100 life forever start-time now
switch(config)# route-map alpha permit 10
switch(config-route-map)# match ip address exlist
switch(config-route-map)# set ip next-hop verify-availability 95.1.1.2 1 track 100
switch# show route-map alpha
switch# show track 100
```
## <span id="page-14-0"></span>**Unsupported Commands**

 $\mathbf I$ 

The following PBR commands in config-route-map mode are in the CLI but not supported in Cisco IOS for the Catalyst 4500 series switches. If you attempt to use these commands, an error message displays:

- **• match-length**
- **• set ip qos** and **set ipv6 qos**
- **• set ip tos** and **set ipv6 tos**
- **• set ip precedence** and **set ipv6 precedence**
- **• set ip df** and **set ipv6 df**
- **• set ipv6 next-hop recursive**
- **• set ipv6 next-hop verify-availability**

# <span id="page-15-0"></span>**Policy-Based Routing Configuration Examples**

The following sections provide PBR configuration examples:

- **•** [Equal Access, page 42-16](#page-15-1)
- **•** [Differing Next Hops, page 42-17](#page-16-0)
- **•** [Deny ACE, page 42-17](#page-16-1)

For information on how to configure policy-based routing, see the section ["Policy-Based Routing](#page-6-0)  [Configuration Tasks"](#page-6-0) in this chapter.

## <span id="page-15-1"></span>**Equal Access**

The following example provides two sources with equal access to two different service providers. Packets arriving on interface fastethernet 3/1 from the source 1.1.1.1 are sent to the switch at 6.6.6.6 if the switch has no explicit route for the destination of the packet. Packets arriving from the source 2.2.2.2 are sent to the switch at 7.7.7.7 if the switch has no explicit route for the destination of the packet. All other packets for which the switch has no explicit route to the destination are discarded.

```
Switch (config)# access-list 1 permit ip 1.1.1.1
access-list 2 permit ip 2.2.2.2
!
interface fastethernet 3/1
ip policy route-map equal-access
!
route-map equal-access permit 10
match ip address 1
set ip default next-hop 6.6.6.6
route-map equal-access permit 20
match ip address 2
set ip default next-hop 7.7.7.7
route-map equal-access permit 30
 set default interface null0
```
Note If the packets you want to drop do not match either of the first two route-map clauses, then change I **set default interface null0** to **set interface null0**.

<span id="page-16-0"></span>The following example illustrates how to route traffic from different sources to different places (next hops). Packets arriving from source 1.1.1.1 are sent to the next hop at 3.3.3.3; packets arriving from source 2.2.2.2 are sent to the next hop at 3.3.3.5.

```
access-list 1 permit ip 1.1.1.1
access-list 2 permit ip 2.2.2.2
!
interface fastethernet 3/1
 ip policy route-map Texas
!
route-map Texas permit 10
 match ip address 1
 set ip next-hop 3.3.3.3
!
route-map Texas permit 20
 match ip address 2
  set ip next-hop 3.3.3.5
```
## <span id="page-16-1"></span>**Deny ACE**

I

The following example illustrates how to stop processing a given route map sequence, and to jump to the next sequence. Packets arriving from source 1.1.1.1 skip sequence 10 and jump to sequence 20. All other packets from subnet 1.1.1.0 follow the set statement in sequence 10.

```
access-list 1 deny ip 1.1.1.1
access-list 1 permit ip 1.1.1.0 0.0.0.255
access-list 2 permit ip 1.1.1.1
access-list 2 permit ip 2.2.2.2
!
interface fastethernet 3/1
ip policy route-map Texas
!
route-map Texas permit 10
match ip address 1
set ip next-hop 3.3.3.3
!
route-map Texas permit 20
match ip address 2
set ip next-hop 3.3.3.5
```
## **Examples of the show Command**

The following **show** command illustrates that route map pbrv6-test has only one permit sequence.

In the example policy, IPv6 packets with an address matching the criteria defined by the access control list v6 acl are forwarded to the next hop 2006::2. If next-hop 2006::2 is unreachable, the matching packets are forwarded to 2005::2. If both next-hops are unreachable, the packets are forwarded using the routing table lookup. For packets that do not match the filter criteria, a standard routing table lookup is performed for packet forwarding.

```
Switch# show route-map pbrv6-test
route-map pbrv6-test, permit, sequence 10
   Match clauses:
      ipv6 address v6_acl
   Set clauses:
      ipv6 next-hop 2006::2 2005::2
```
 $\mathsf I$ 

Policy routing matches: 0 packets, 0 bytes

٠